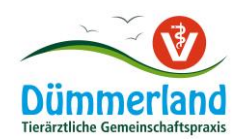

# **Anlegen der Nutzungsarten RIND für die HIT-Antibiotikadatenbank**

- 1. Auf **[www.hi-tier.de](http://www.hi-tier.de/)** mit Betriebsnummer und PIN anmelden
- 2. Das "[Auswahlmenü Tierarzneimittel / Antibiotika \(TAM\)](https://www4.hi-tier.de/HitCom/menuetam.asp)" anwählen
- 3. Den Punkt "Eingabe Nutzungsart" anwählen

#### **4. Welche Nutzungsarten sind in meinem Bestand?**

- a. **Mastrinder** unter 12 Monate mit einer Bestandsgröße > Ø25 Rinder/Halbjahr
	- **1.** Da die Alterskorridore neu festgelegt wurden, müssen nun **zuerst die**  Nutzungsgruppe "Rinder – Mastkälber bis 8 Monate, ABM mitteilungspflichtig (relevant bis 2022)" und "Rinder – Mastkälber ab 8 Monate, ABM mitteilungspflichtig (relevant bis 2022)" **beendet werden in der Tabelle am Ende der jetzt geöffneten Seite** (Falls nur eine Nutzungsart davon vorhanden ist, dann bitte nur diese beenden; dann lag die andere Altersgruppe unter der Bestandsgrenze von Ø20 Rinder/Halbjahr)

Zum ÄNDERN, BEENDEN, STORNIEREN - Angabe des Tierhalters Gemeldete Nutzungsarten für Betrieb

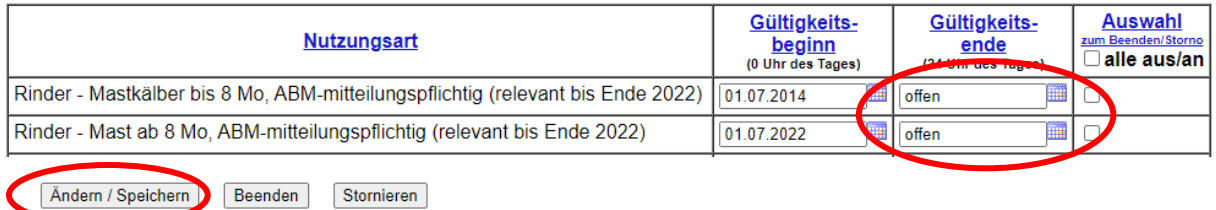

- in der Spalte "Gültigkeitsende" jeweils den "31.12.2022" eintragen und dann auf das Feld "Ändern / Speichern".

2. Nun muss nur noch **eine neue Nutzungsart** angelegt werden: "Kälber zugegangen". Hierunter fallen auf Fresserbetrieben alle Tiere bis 12 Monate

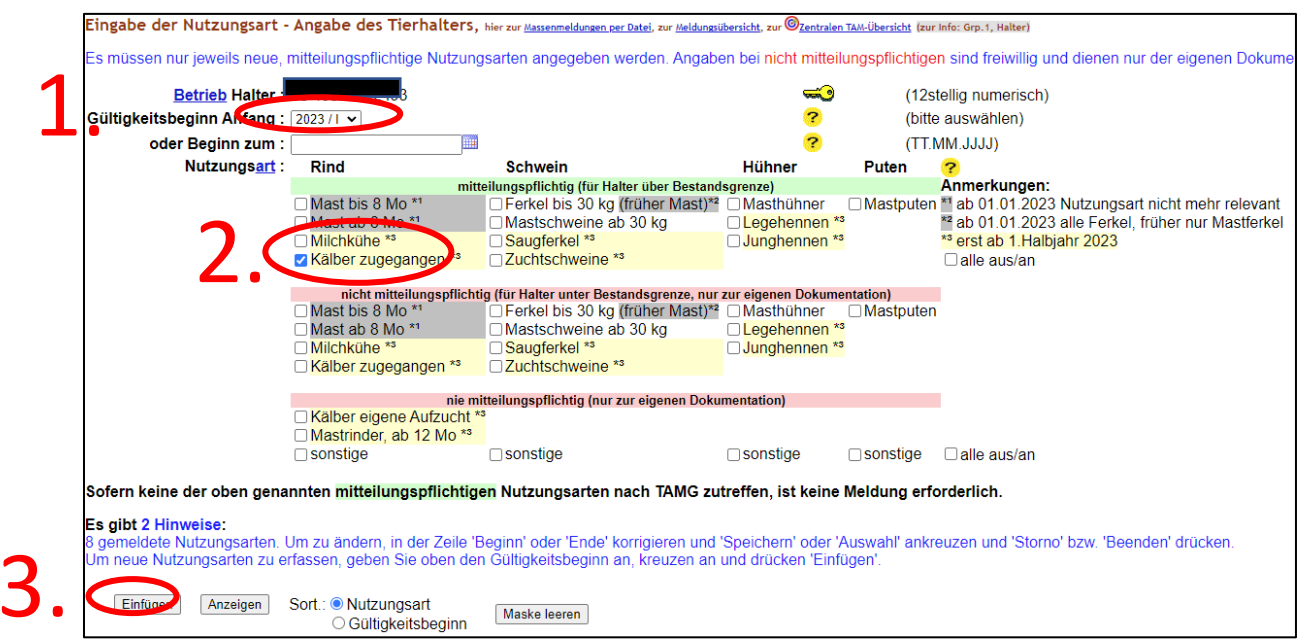

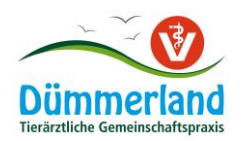

- 1. Gültigkeitsbeginn Anfang: "2023/1" auswählen
- 2. Nutzungsart: unter dem grünen Balken "mitteilungspflichtig (für Halter über Bestandsgrenze)" die Nutzungsart "Kälber zugegangen" auswählen
- 3. "Einfügen" auswählen
- 4. Der erfolgreiche Eintrag wird so bestätigt:<br>Gemeldete Nutzungsarten für Betrieb 03 459 013 2493: Zum ÄNDERN, BEENDEN, STORNIEREN Angabe des Tierhalters

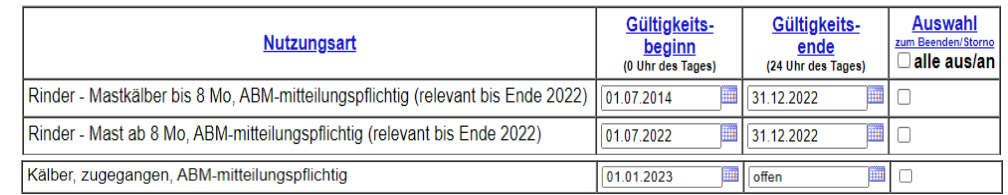

## **5. Freischaltung des Tierarztes**

**Sehr wichtig, da wir sonst nicht auf die betriebliche Therapiehäufigkeit zugreifen können, um den Maßnahmenplan zu erstellen.**

- das "[Auswahlmenü Tierarzneimittel / Antibiotika \(TAM\)](https://www4.hi-tier.de/HitCom/menuetam.asp)" anwählen und den Punkt "**Eingabe Tierhaltererklärung**" anwählen

Eingabe Tierhalter-Erklärung bezüglich Dritter, hier zur Massenmeldungen per Datei, zur Meldungsübersicht, zur @zent Mitteilungen gem. Tierarzneimittelgesetz (TAMG) durch Dritte (zur Info: Grp.1, Halter)

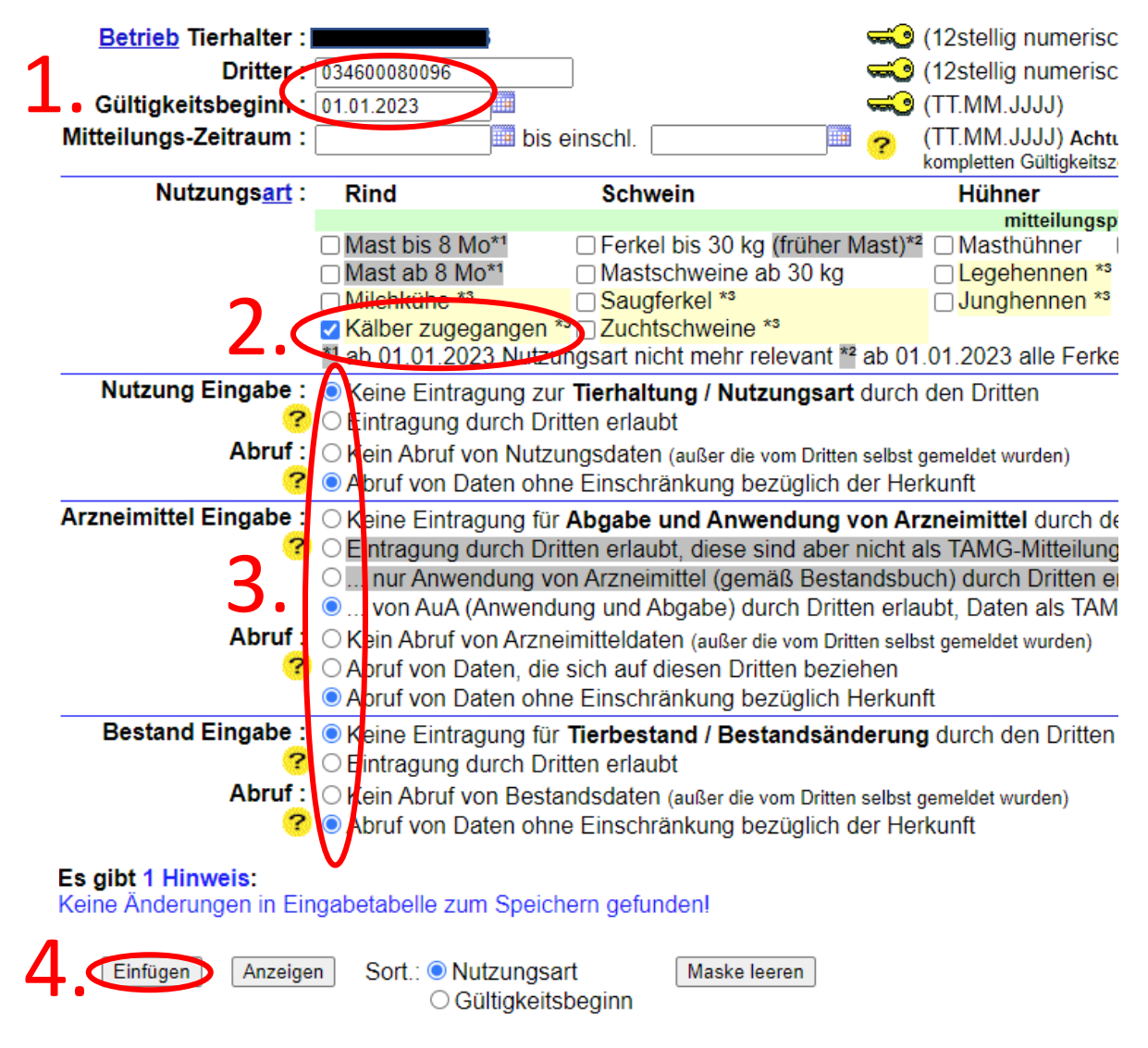

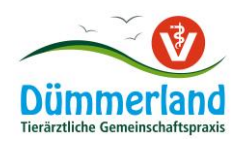

- 1. Dritter & Gültigkeitsbeginn Anfang: Unsere VVVO-Nummer "034600080096" & "01.01.2023" eintragen
- 2. Nutzungsart: unter dem grünen Balken "mitteilungspflichtig (für Halter über Bestandsgrenze)" die Nutzungsart "Kälber zugegangen" auswählen
- 3. Bei Nutzungsart, Arzneimittel und Bestand (jeweils "Eingabe" und "Abruf") die Punkte genauso anwählen wir hier im Beispiel mit den blauen Punkten gezeigt
- 4. "Einfügen" auswählen
- 5. Der erfolgreiche Eintrag wird so bestätigt:

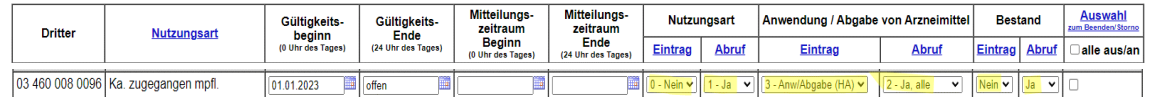

## **6. Was bleibt nun noch zu tun?**

#### **a. Tierzahlmeldungen**

Mit Eingabe des Anfangsbestandes (jeweils zum 1.1. bzw. 1.7. des Halbjahres) und den Zugängen (zB Zukauf, Umstallen in andere VVVO) und den Abgängen (hierzu zählen Verkäufe, Umstallen in andere VVVO und die Verluste).

Die Tierzahlmeldungen können am Ende des jeweiligen Halbjahres mit **folgenden Fristen: 1. HJ bis zum 14.7.; 2. HJ bis zum 14.1.** durchgeführt werden. Sie sollen taggenau erfolgen.

Die Tierzahlmeldung erfolgt auch im "[Auswahlmenü Tierarzneimittel / Antibiotika \(TAM\)](https://www4.hi-tier.de/HitCom/menuetam.asp)" über den Punkt "Eingabe **Tierbestand/Bestandsveränderung**".

Der Unterpunkt "Vorschlag/Übernahme **[Tierbestand / -veränderungen aus VVVO-Meldungen für Rinder"](https://www4.hi-tier.de/HitCom/tam_bestand_schwein.asp?TAM_GRP=1)** funktioniert für Mastbetriebe bereits gut. Hierbei werden für die Zu- und Abgänge im Rinderbetrieb automatisch die Eintragungen für die TSK-Meldungen übernommen.

#### **b. Maßnahmenplan erstellen bei Überschreitung der KZ 2**

#### - **Hierbei haben sich die Fristen geändert für alle Nutzungsarten:**

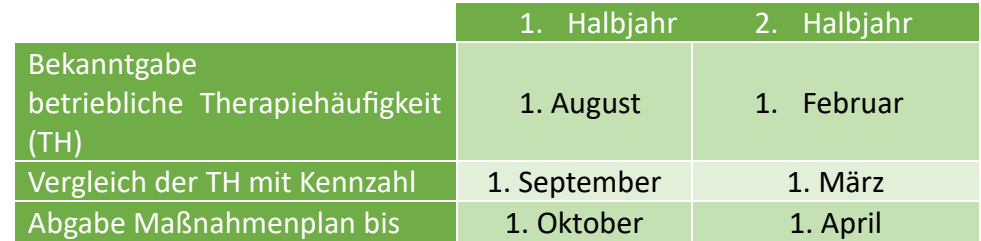

- außerdem wird die **Kennzahl nur noch einmal jährlich am 15. Februar**  berechnet

- ➔ TH 2. Halbjahr wird mit der KZ des zugehörigen Jahres verglichen
- → TH 1. Halbjahr wird mit der KZ des vorherigen Halbjahres verglichen
- Der Maßnahmenplan wird maximal einmal pro errechneter Jahreskennzahl erstellt werden müssen, da bei wiederholter

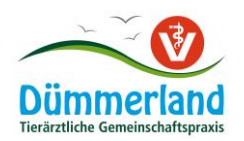

Überschreitung im folgenden Halbjahr kein MNP notwendig ist (bei erstmaliger Überschreitung im folgenden Auswertungszeitraum allerdings schon)

**Wir hoffen, dass Ihnen diese Anleitung weiterhilft. Bei Fragen rufen Sie an – wir helfen gerne weiter!**

# **Euer Team**

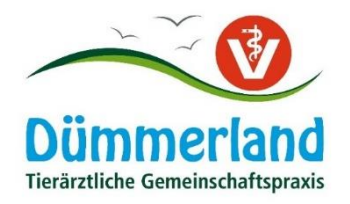